R20TS0357JJ0100

# 【お知らせ】

評価ボードの設定不要でプロトタイピングの時間を短縮! パートナー製評価ボードにも対応したスマート・コンフィグレータの ボード・コンフィグレーション機能のご紹介 (RX ファミリ) Rev.1.00 2018.11.01 号

#### 概要

スマート・コンフィグレータのボード・コンフィグレーション機能は、評価ボードの使い始めの面倒な 作業を削減し、プロトタイピングにかかる時間を短縮します。

本機能は、評価ボードのクロック設定、端子割り当て情報をスマート・コンフィグレータで読み込み、 評価ボードをすぐに使える環境を提供します。

### 1. 特長

## 1.1 評価ボードの使い始めの面倒な作業を軽減し、プロトタイピングにかかる時間を 短縮

プロトタイピングには評価ボードが欠かせませんが、評価ボードの使い始めには、以下のような課題があ ります。

- 評価ボードのユーザーズマニュアルでクロックや周辺機能の設定を確認するのに時間がかかる。
- マイコンの端子と評価ボードの回路の接続を確認するのに手間がかかる。
- ▶ 組み込み開発に慣れていない開発者や初心者が、評価ボードをすぐ動かすのはハードルが高い。

スマート・コンフィグレータのボード・コンフィグレーション機能は、これらの課題を解決し「すぐに評 価ボードを使える環境」をご提供します。

スマート・コンフィグレータのボード・コンフィグレーション機能は、Board Description File(BDF)をイン ポートするだけで、評価ボードの初期設定を自動で設定します。端子やクロックを評価ボードの接続に合わ せて自動で設定しますので、評価ボードのユーザマニュアルを確認する時間を節約できます。

また、マイコンの端子と評価ボードの接続情報も端子設定に含まれますので、使用したい周辺機能の端子 割り当てのミスを防げます。組み込み開発に慣れていない開発者や初心者でも、開発ノウハウをプラスした 本機能を活用することで、安心して評価ボードを使い始めることができます。

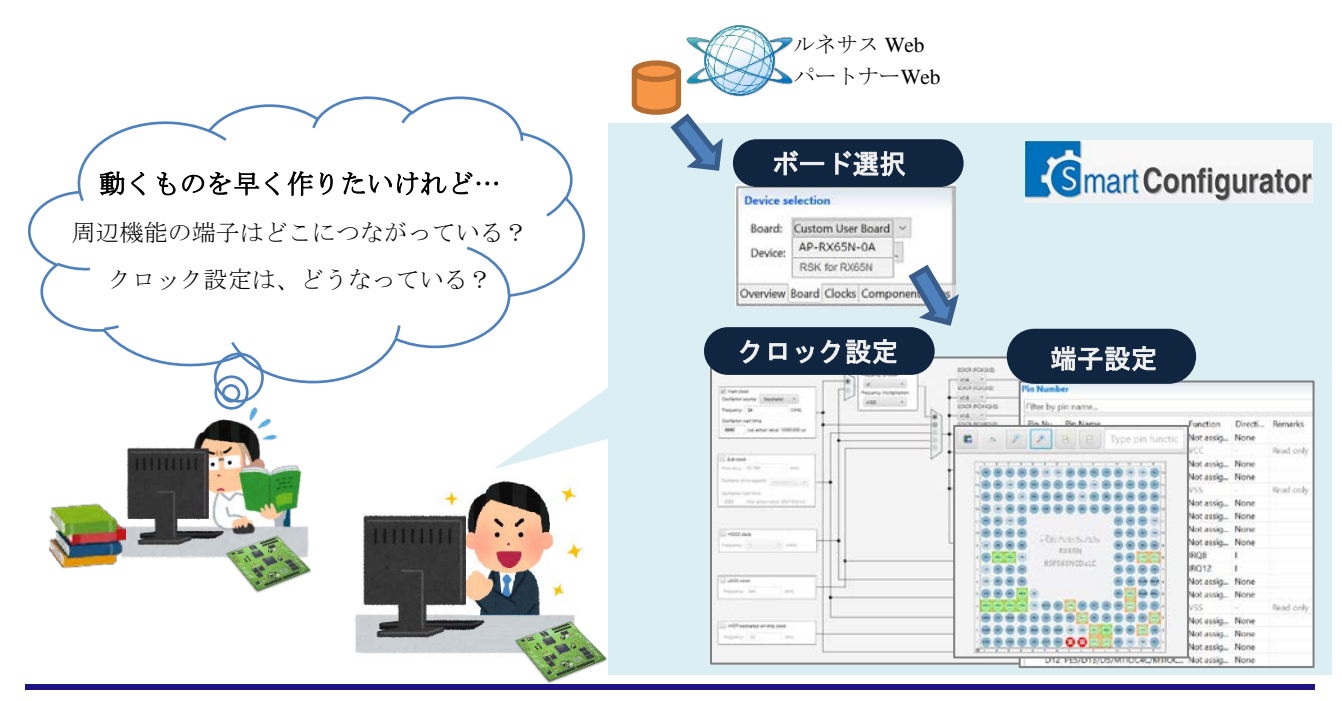

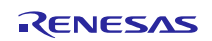

## 1.2 パートナー製評価ボードもサポート開始

スマート・コンフィグレータのボード・コンフィグレーション機能は、ルネサス製評価ボードだけでな く、パートナー製評価ボードでもご使用いただけることも、大きな特長のひとつです。

2 項 対応評価ボード、パートナーの Web ページから Board Description File(BDF)をダウンロードしてご使 用ください。

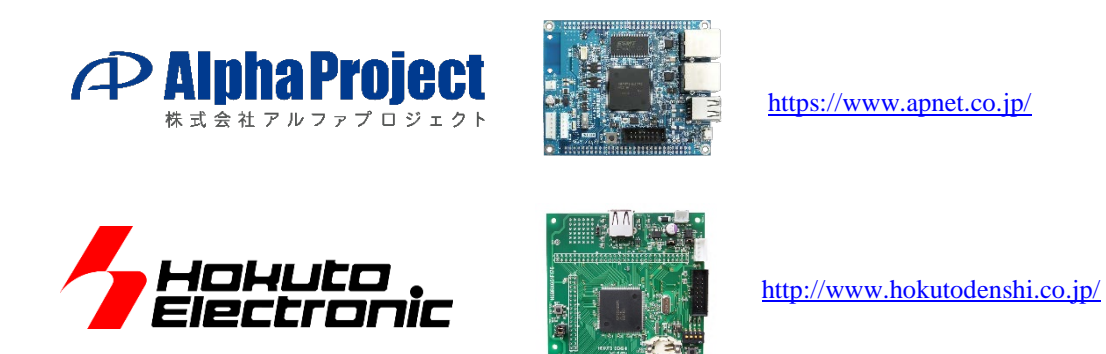

ルネサスは国内外のパートナーと共にお客様の製品開発を強力にサポートします。なお、本機能のサポー トをご検討いただけるパートナー様は [toolpartner@renesas.com](mailto:toolpartner@renesas.com) までお問い合わせ下さい。

## 1.3 その他のボード・コンフィグレーション機能のご紹介

ボード・コンフィグレーション機能は、BDF のインポートだけでなく、エクスポートも可能です。ユー ザーシステム向けに作成した BDF をエクスポートし開発チーム内で共有することで、開発者間で異なる端 子割り当てを行ってしまうミスを防げます。

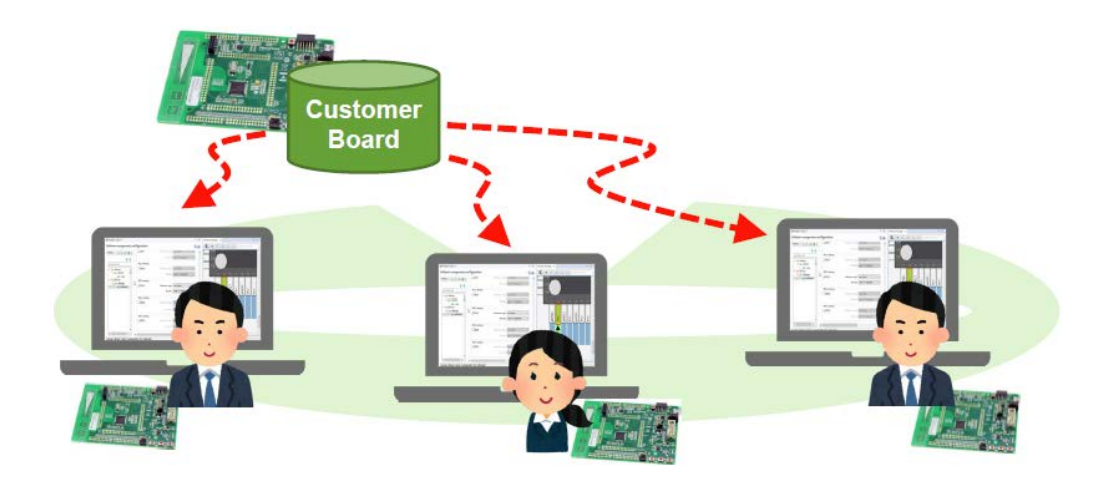

また、スマート・コンフィグレータで端子情報のレポート・ファイルを出力して設計情報に活用すること も可能です。

# 2. 対応評価ボード

スマート・コンフィグレータのボード・コンフィグレーション機能は、下記の評価ボードをサポートして います(2018/10/22 時点)。Web ページから Board Description File(BDF)をダウンロードしてご使用ください。

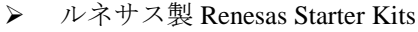

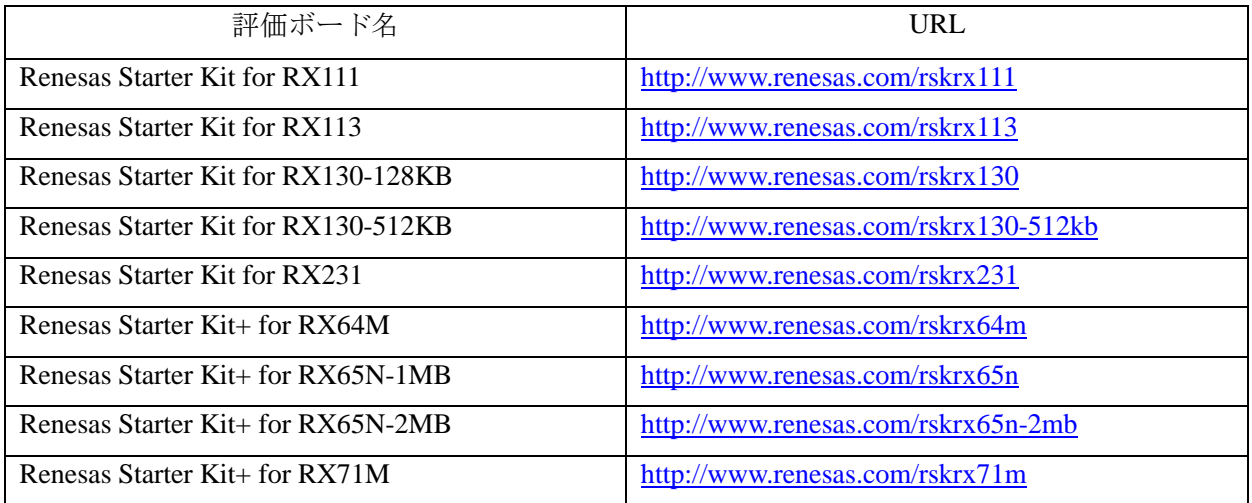

▶ パートナー製評価ボード

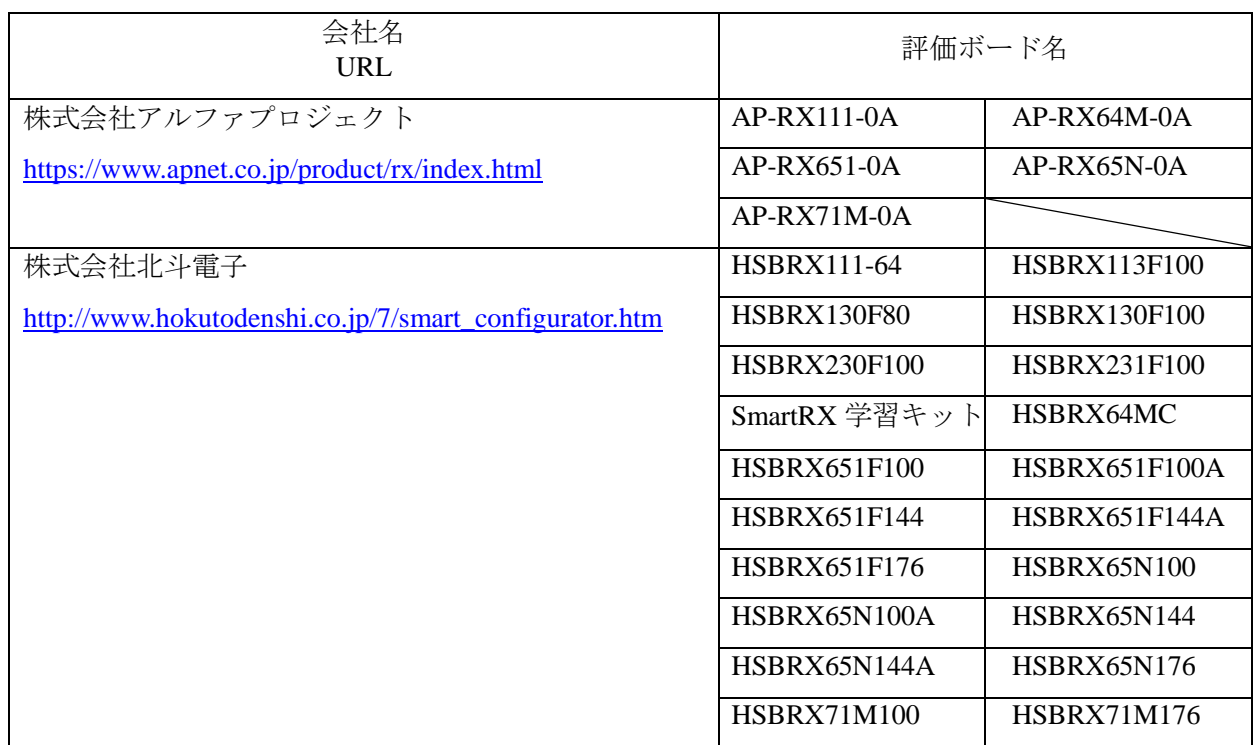

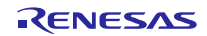

## 3. スマート・コンフィグレータの使用方法のご紹介

ボード・コンフィグレーション機能以外にもスマート・コンフィグレータには様々な機能があります。

例えば、マイコンを操作するためには、決められた手順で対象のレジスタに適切な値を書き込む必要があ りますが、スマート・コンフィグレータで周辺ドライバコードを生成することも可能です。

詳細については、以下のアプリケーションノートをご参照ください。

<https://www.renesas.com/search/keyword-search.html#genre=document&q=r20an0451>

## 4. スマート・コンフィグレータの入手方法

ご使用の統合開発環境により入手方法が異なります。

詳細は下記をご参照ください。なお、いずれも無償でご使用できます。

### 4.1 統合開発環境 e2 studio をご使用の場合

Smart Configurator プラグインとして e2 studio に含まれています。e2 studio のインストール方法は以下をご 参照ください。

> 統合開発環境 e<sup>2</sup> studio のインストール

以下の URL から e2 studio のインストーラをダウンロードし、インストールを行ってください。

[https://www.renesas.com/e2studio#downloads](https://www.renesas.com/e2studio#downloads%0D)

- 注意 1: 製品のダウンロードページには、インストールに関する注意事項が記載されておりますので事前 にご確認ください。
	- 2: インストーラには、オンライン用インストーラ (Web インストーラ)とオフライン用インストー ラがあります。インターネットに接続していない環境、または最新ではない特定のバージョンが 必要な場合には、オフライン用インストーラをご使用ください。
	- 3: バージョンの異なる e<sup>2</sup> studio で使用したワークスペースを、新しくインストールした e<sup>2</sup> studio で 開かないでください。新たに作成したフォルダをワークスペースとして指定し、元のワークス ペースからプロジェクトをインポートしてご利用ください。

### 4.2 統合開発環境 e2 studio 以外をご使用の場合

以下の URL から、RX スマート・コンフィグレータ (インストーラ) をダウンロードしてインストールを 行ってください。また、CS+をご使用の場合は、RX スマート・コンフィグレータと CS+を連携して使用す るため、CS+ RX スマート・コンフィグレータ通信プラグインもダウンロードしてインストールを行ってく ださい。

<https://www.renesas.com/smart-configurator#downloads>

以上

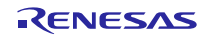

改訂記録

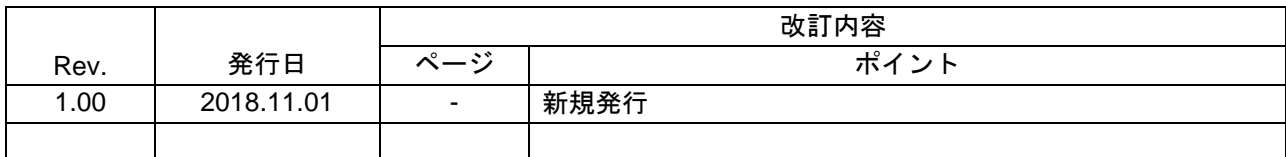

ルネサスエレクトロニクス株式会社 〒135-0061 東京都江東区豊洲 3-2-24(豊洲フォレシア)

■総合お問い合わせ先

https://www.renesas.com/contact/

本資料に記載されている情報は、正確を期すため慎重に作成したものですが、誤りがないことを保証 するものではありません。万一、本資料に記載されている情報の誤りに起因する損害がお客様に生じ た場合においても、当社は、一切その責任を負いません。 過去のニュース内容は発行当時の情報をもとにしており、現時点では変更された情報や無効な情報が 含まれている場合があります。 ニュース本文中の URL を予告なしに変更または中止することがありますので、あらかじめご承知くだ さい。

すべての商標および登録商標は、それぞれの所有者に帰属します。

© 2018 Renesas Electronics Corporation. All rights reserved. TS Colophon 2.1

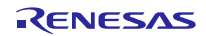